# 2023 HURREVAC Training Webinar Series Day 5 – Exercise Tools and Applying HURREVAC

June 16, 2023

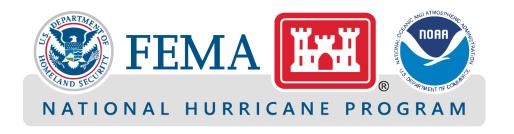

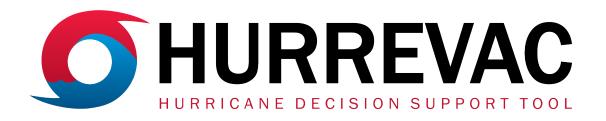

#### **Administrative Details**

#### Downloadable handouts

- Today's slides
- Today's exercises
- New HURREVAC Workspace Guide
- Also available from hurrevac.com in the Learning Resources section

# **Live Transcription**

- English / Español
- Links in the chat window

#### Questions

- Submit in the question box
- All attendees are muted

#### Feedback

- Daily survey launches after webinar
- Link also in follow-up email

#### Certificate

- One for each day attended
- Emailed about one hour after conclusion

### Recording

- Will be on HURREVAC's YouTube channel
- Available as a year-round resource

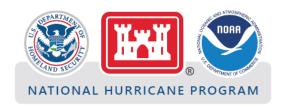

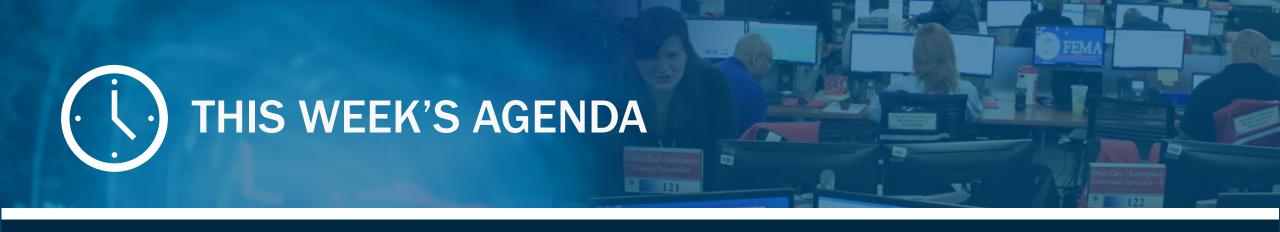

JUNE 12: Introduction to HURREVAC and General Overview of the Program

**JUNE 13: Wind Forecast Features** 

**JUNE 14**: Evacuation Timing Features

JUNE 15: Storm Surge and Other Water Hazards

**JUNE 16:** Exercise Tools and Applying HURREVAC

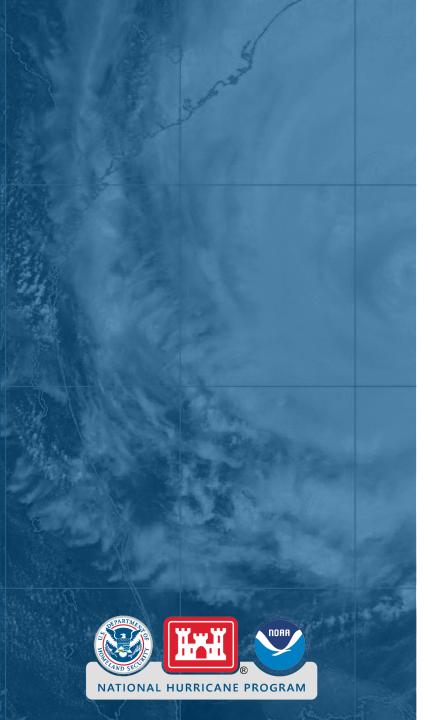

# **Today's Presenters**

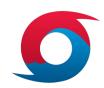

#### **Christina Finch**

National Hurricane Program Manager, FEMA <u>Christina.Finch@fema.dhs.gov</u>

#### **Karen Townsend**

Sea Island Software karentownsend@seaislandsoftware.biz

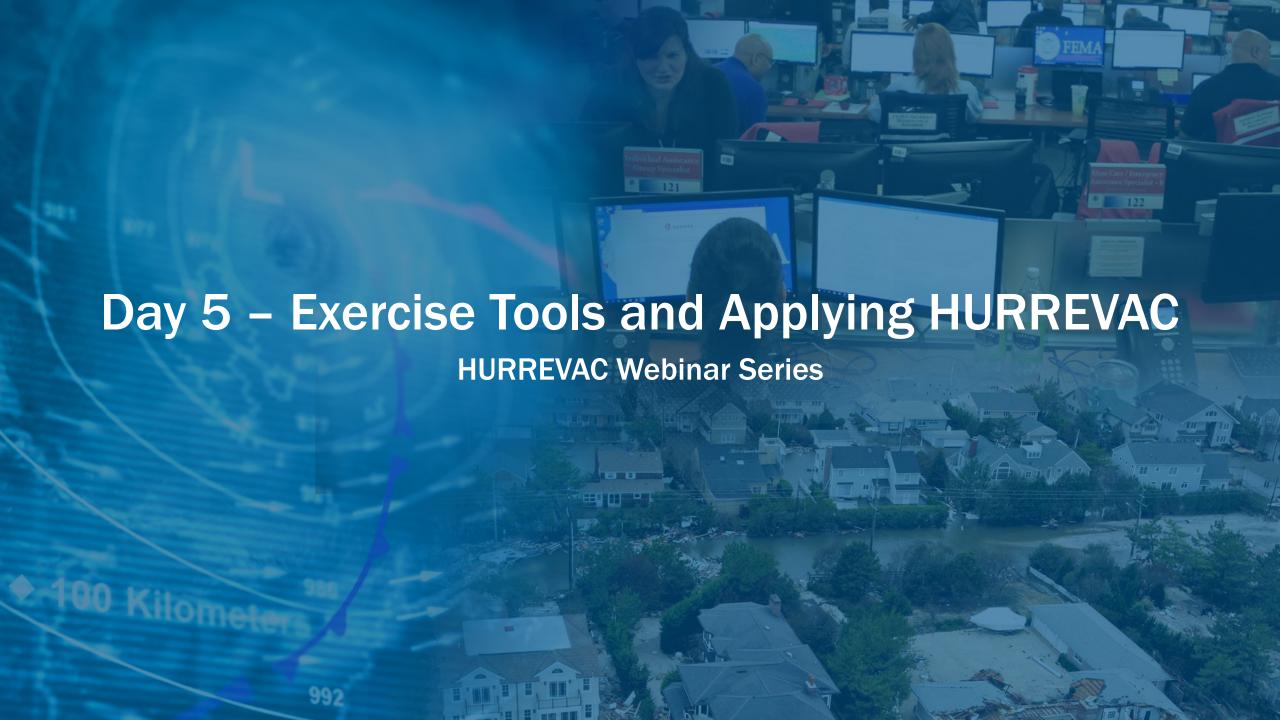

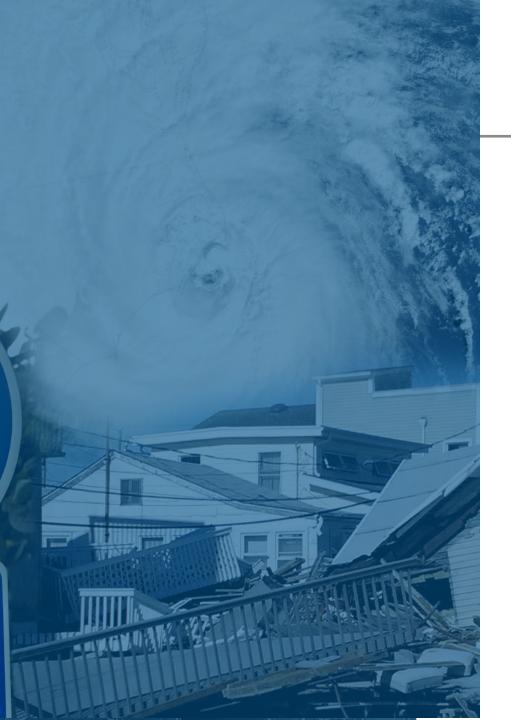

### **HURREVAC Use Cases**

A resource for emergency managers during **planning and response.** 

### **Operational Support:**

- View Tropical Weather Outlook
- Monitor storms and track forecasts
- Assess wind speed probabilities
- Estimate arrival and departure of tropical storm force winds
- Understand storm surge risk
- Support evacuation decision making
- Develop decision timelines

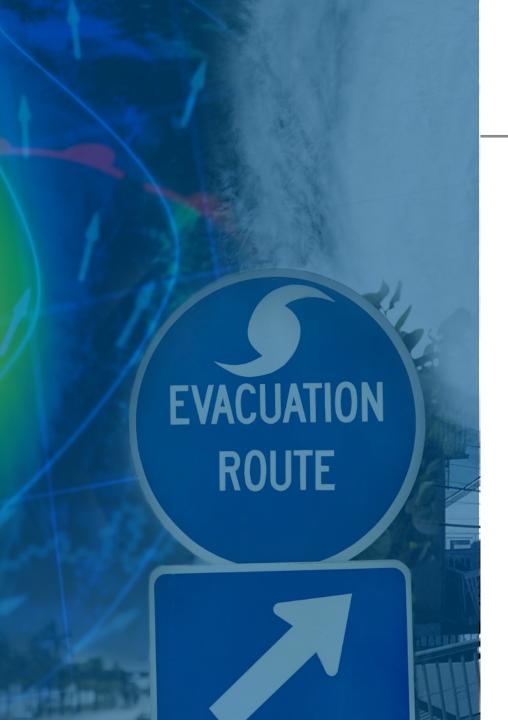

### **HURREVAC Use Cases**

A resource for emergency managers during **planning and response.** 

# **Planning Support:**

- Develop simulated storms
- Understand storm surge risk
- Evaluate decision timelines
- Access Hurricane Evacuation Studies
- Consider scenarios to support planning, training, and exercises

#### **Storm Simulator**

- Create tailored storm simulations that can be used for training classes; table-top and field exercises; and can be embedded into training modules.
- Generate simulated storms from scratch; by importing and editing existing storms; or by editing existing example storms.
- Over 1000 storm created!

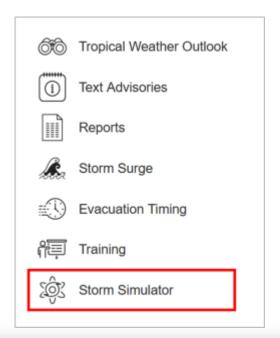

#### **Products generated by Storm Simulator**

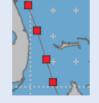

Storm tracks, actual and forecast

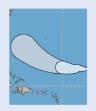

Potential track area (error cone)

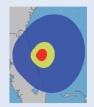

Wind field (rings)

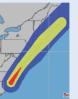

Wind swaths

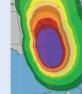

Graphical wind probabilities

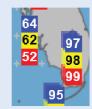

Location-based wind probabilities

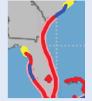

Wind watches and warnings

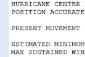

34 KT.....195NE 50 KT.....65NE 64 KT.....30NE WINDS AND SEAS VA

Text advisories

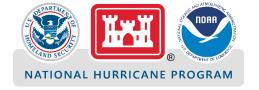

### **Storm Simulator Panel in HURREVAC**

#### 1. Characterize the storm

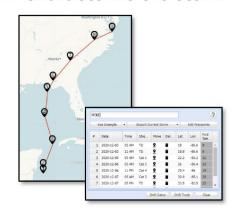

#### 2. Build and edit the track

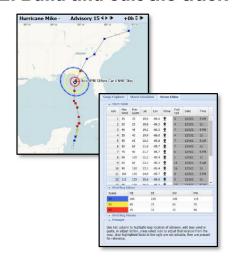

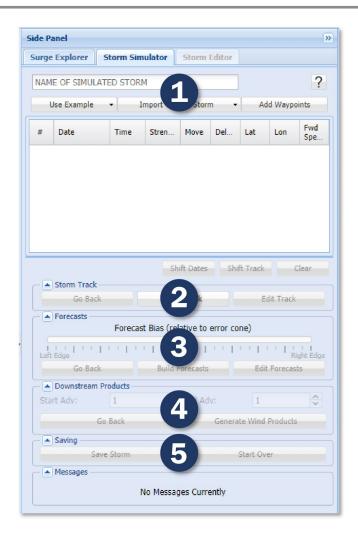

#### 3. Build and edit the forecasts

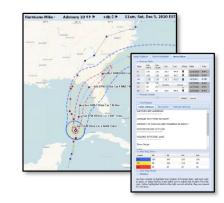

#### 4. Generate wind products

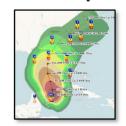

#### 5. Save, edit and share

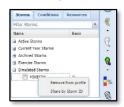

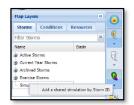

# **Step 1: Characterize the storm**

# Name and start to build your storm

# **Enter waypoints**

- Use Example
- Import Current Storm
- Add Waypoints
  - Location
  - Date
  - Time
  - Strength (TD, TS, Cat 1, Cat 2, Cat 3, etc.)

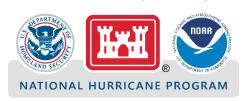

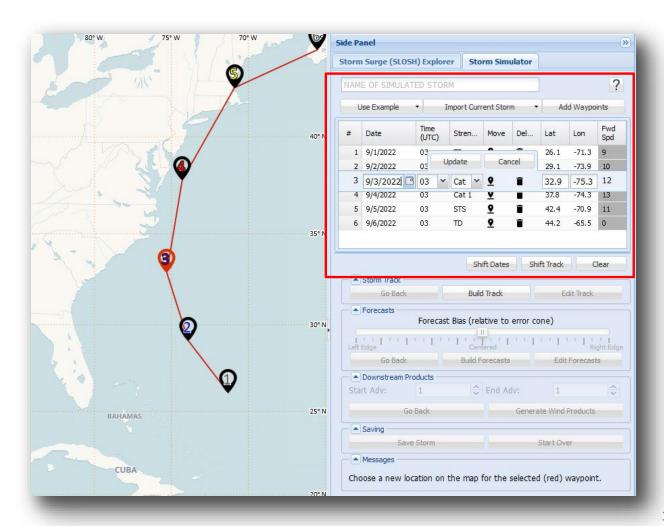

# **Step 2: Build and edit the track**

# After clicking "Build Track", you can view

- Track
- Advisory labels and Storm Info Box
- Wind Fields
- Past Wind Swath

#### **Storm Editor**

 Edit storm fields & Wind Rings

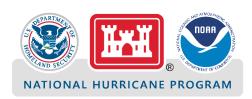

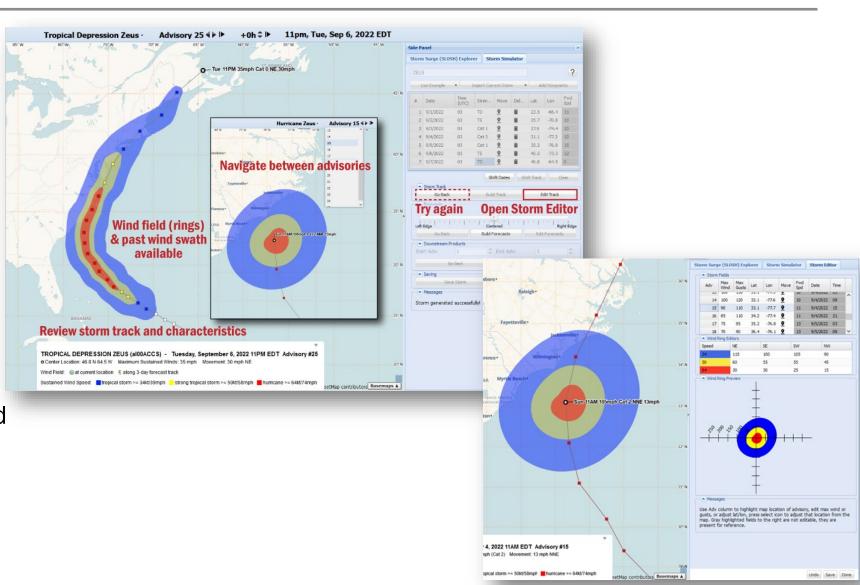

# **Step 3: Build and edit the forecasts**

#### After clicking "Build Track", you can view

- Potential Track Area (Error Cone)
- Deterministic Wind Swath
- Text Advisory products
- Storm Summary & Deterministic Wind Timing reports

#### **Use Storm Editor to:**

- Edit storm fields
- Rotate forecast
- Edit Text Products

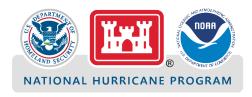

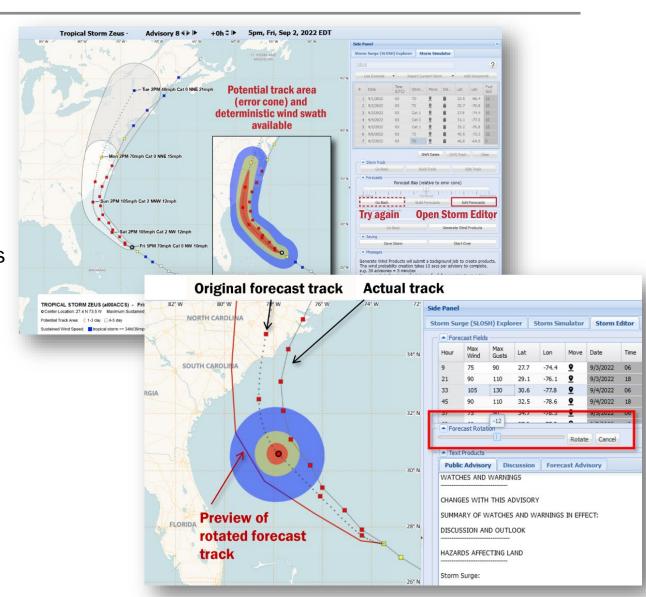

# **Step 4: Generate wind products**

OK

# After clicking "Generate Wind Products", you can view:

- Graphical Wind Probabilities
- Probabilistic Wind Swath
- Wind Watches a& Warnings
- Location-Based Wind Probabilities graphic
- Wind Probabilities reports

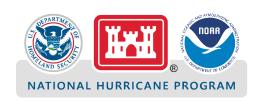

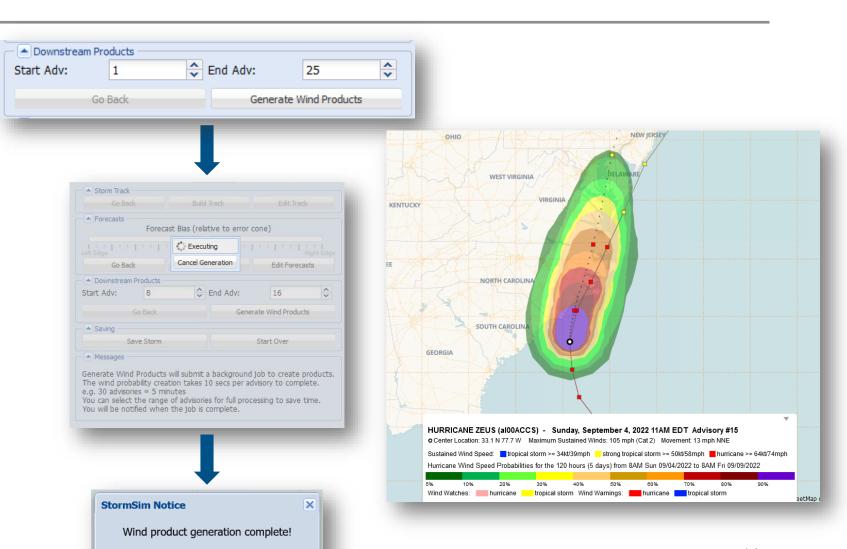

# **Step 5: Save, edit, and share**

# Save storms in your HURREVAC profile

# Share storms with others to support:

- Training
- Exercises
- Planning

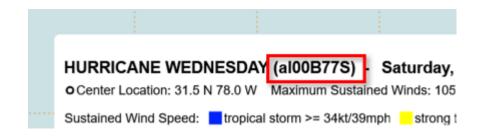

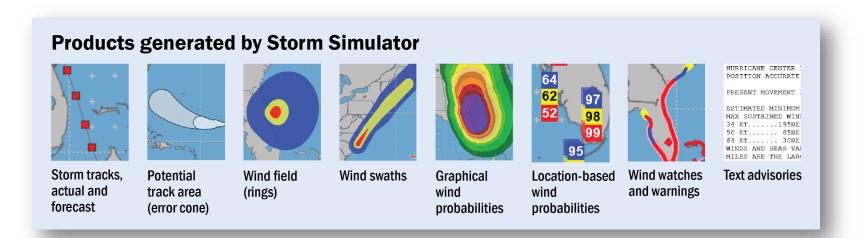

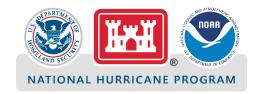

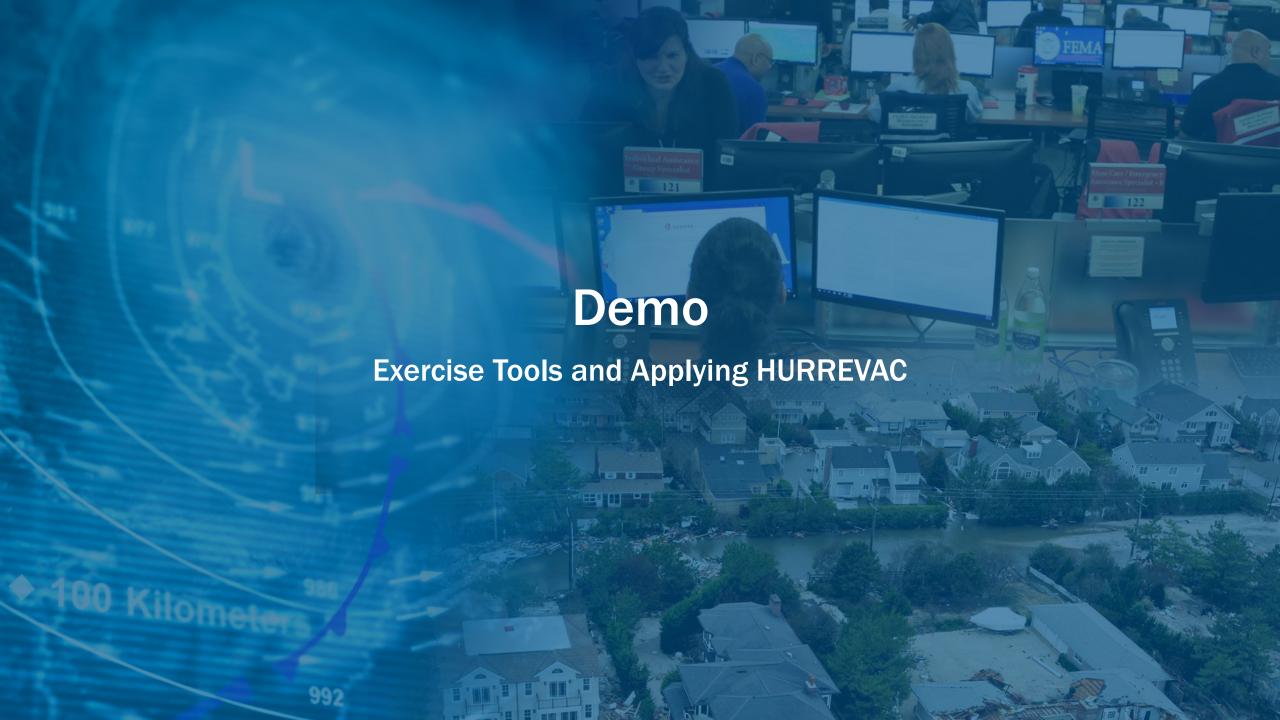

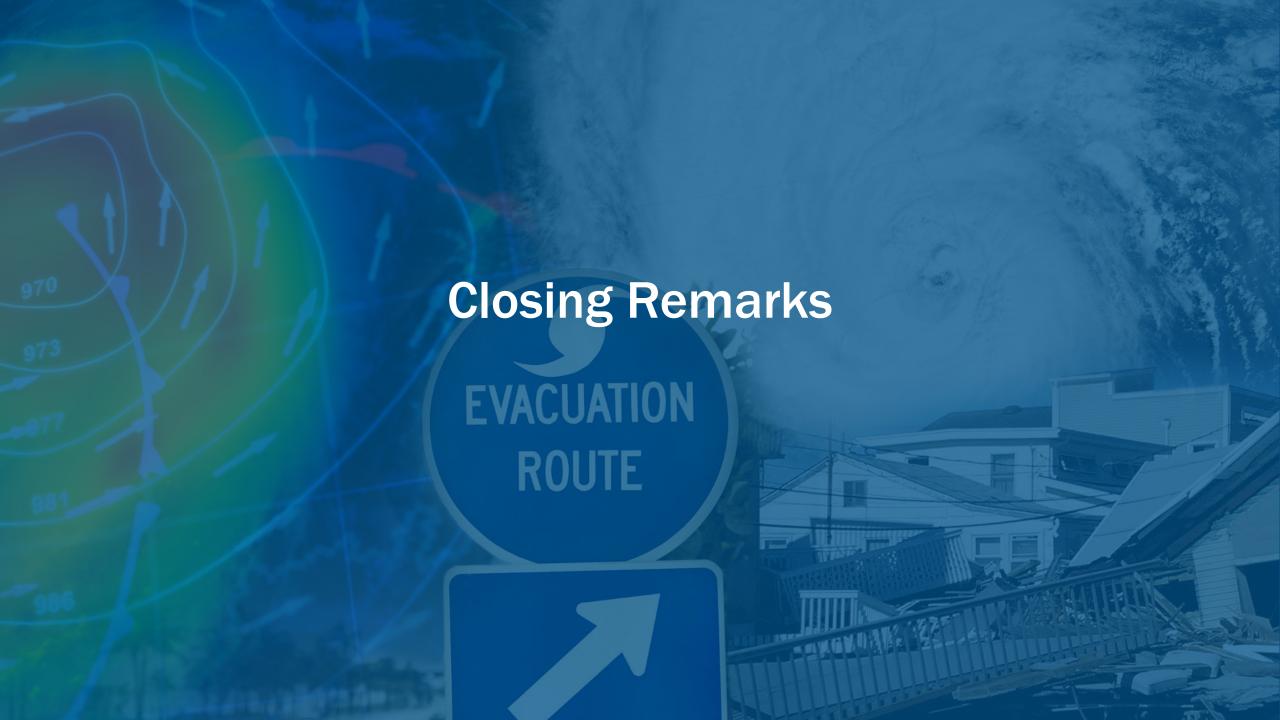

# Additional Resources: National Hurricane Program

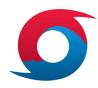

#### **Available Now**

- https://fema.gov/nhp
- Fact Sheets
- <u>Subscribe</u> to Quarterly Newsletter
- Episode 95 on <u>FEMA Podcast</u>
- USACE <u>Inside the Castle</u> Podcast

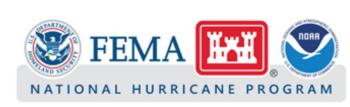

- . The NHP Supports Emergency Managers During Hurricane Ian
- Now Live: National Water Center Operational Products
- HURREVAC Tip and Trick: New Training and Storm Tracking Capabilities
- Hurricane Evacuation Study Modernization Project Update
- Hurricane Training at the NHC in 2023
- · FEMA Podcast Before, During and After Features the NHP
- USACE Community Water Resource Technical Assistance Program
- · Team Spotlight: Dr. Cody Fritz, NHC
- Important Upcoming Dates

#### NHP Mid-Season Updates

Through the statistical peak of the Atlantic hurricane season, the National Hurricane Program (NHP) and the Hurricane Liaison Team (HLT) remains positioned to support state and local emergency managers when tropical cyclones threaten. The program spent the preseason engaging with stakeholders at

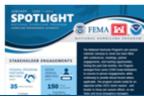

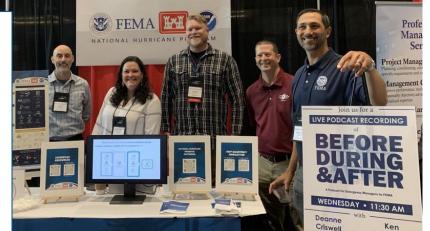

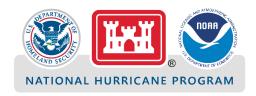

# **Additional Resources: Self-Paced HURREVAC Training**

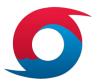

#### On hurrevac.com

- Webinar recordings & slides
- **Announcements**
- Printable reference guides

#### **Inside the program**

User Guide (

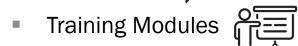

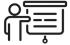

#### <u>HURREVAC - YouTube</u> channel

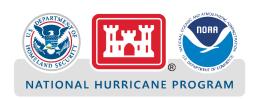

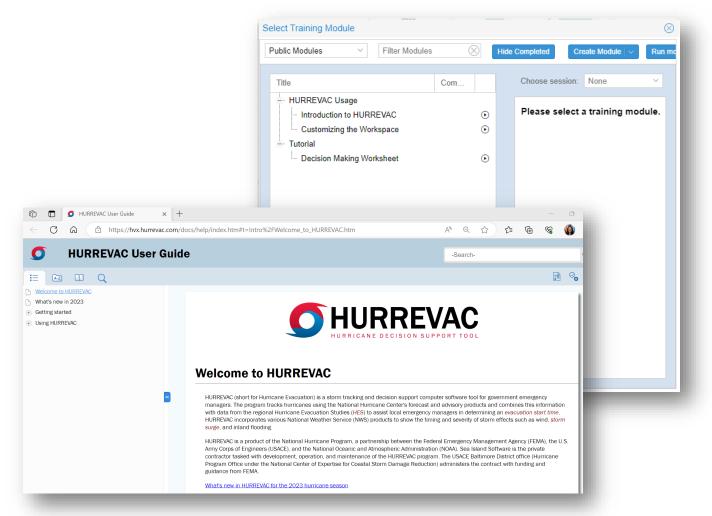

# **Additional Resources: HURREVAC**

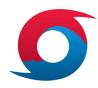

#### For other questions

- support@hurrevac.com
- NHP program partners (see Resources Tab in HURREVAC)

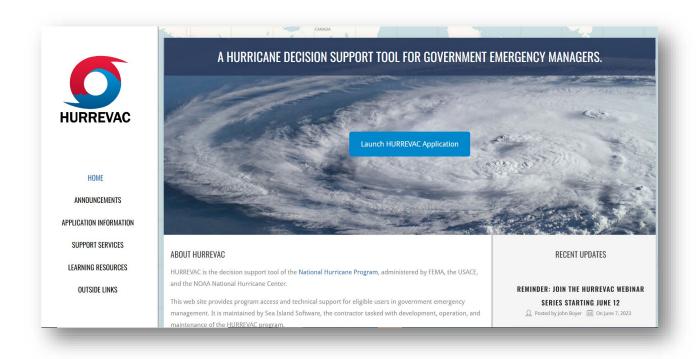

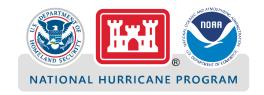

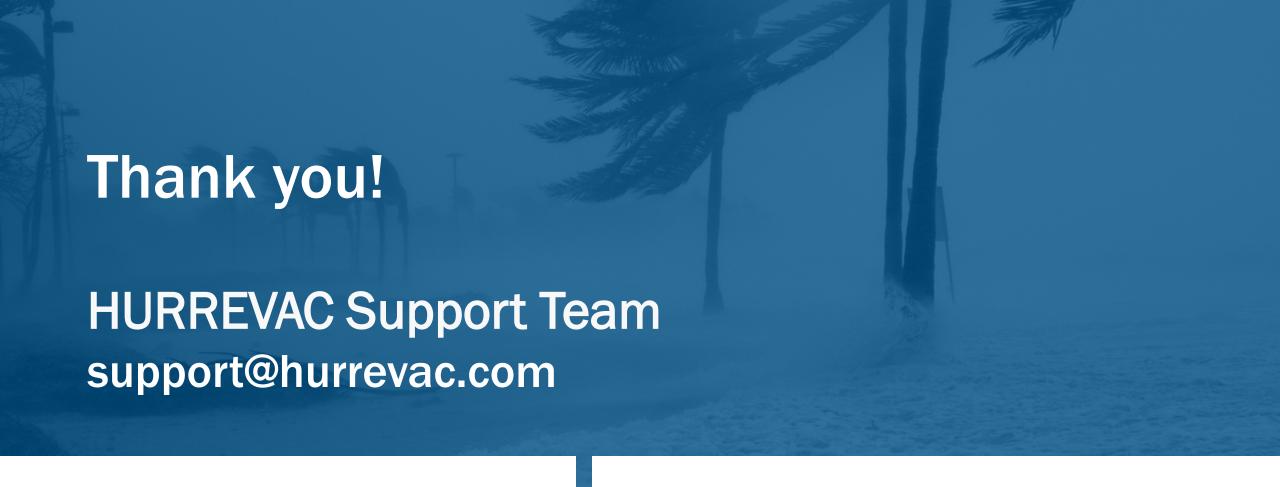

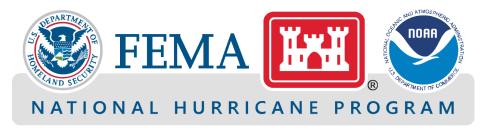

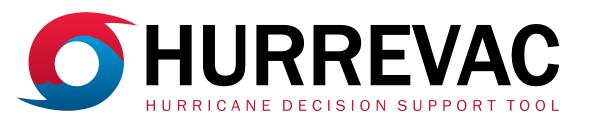